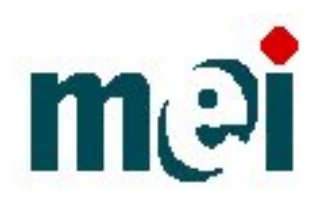

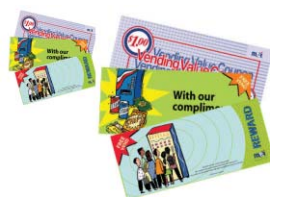

## **MEI vending value coupon and Free vend coupon for the series 2000 bill acceptors**.

#### **Verify that the bill acceptor has the software for the coupons.**

- For VN25XX and AE24XX if the week and year (see serial number configuration below), is 402 or newer. – The software is factory installed.
- For AE26XX if the week and year (see serial number configuration below), is 443 or newer. – The software is factory installed.
- For AE28XX The software is factory installed.

#### **If the bill acceptor does not have the software factory installed**.

- For VN25XX and AE24XX if the week and year (see serial number configuration below), is between 409 and 402. - The bill acceptor must be downloaded with a bill-programming module (BPM).
- For AE26XX if the week and year (see serial number configuration below), is between 409 and 443. - A new control board is needed.

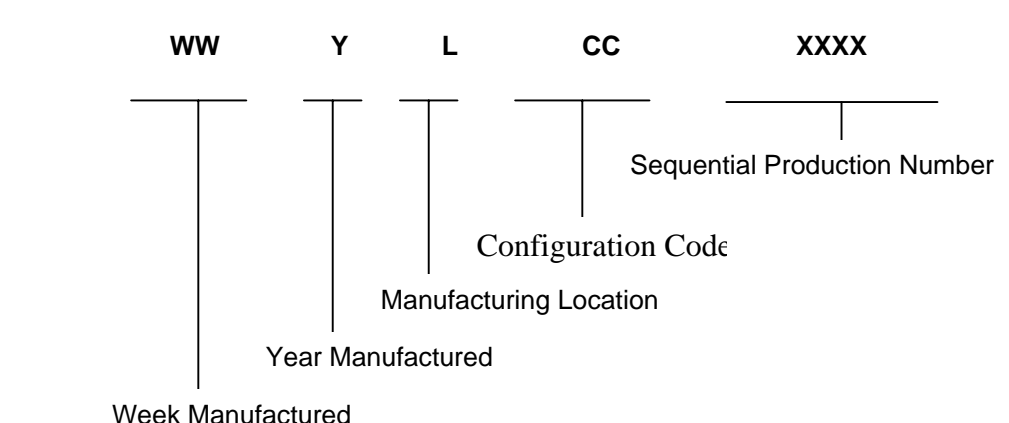

## SERIAL NUMBER CONFIGURATION:

### Note:

1. The week range is from 01 to 52. 01 is the first week of the year, and 52 is the last week of the year.

2. For the year:

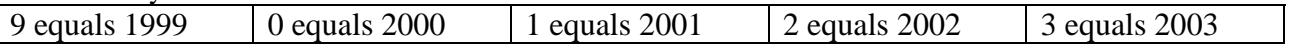

**Questions should be directed to MEI Technical Support at 1-800-345-8172 or our web site: www.meiglobal.com**

### **TO ENABLE:**

- **1. Set all option switches to the off position.**
- **2. Locate the service button (Blue button)** on the back of the unit (refer to Figure 1). Depress the button once to enter coupon set-up mode. The red light will flash rapidly.
- **3. Insert coupon and verify that it goes all the way into the bill acceptor, pauses and then rejects.**
- **4. Check** that LED flashes 10 times.
- **5. Return all option switches to the original positions.**

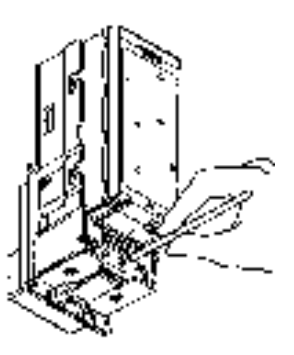

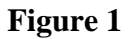

#### **TO DISABLE:**

- **1. Set all option switches to the off position.**
- **6. Locate the service button (Blue button)** on the back of the unit (refer to Figure 1). Depress the button once to enter coupon set-up mode. The red light will flash rapidly.
- **2. Insert coupon and verify that it goes all the way into the bill acceptor, pauses and then rejects.**
- **3. Check** that LED flashes 3 times.
- **4. Return all option switches to the original positions.**

# **Special Conditions**

- The MEI free vend coupon can only be enabled with machines that use the multi drop bus interface (MDB).
- The MEI value coupon can be enabled with all interfaces.